## **OPAL "How to" Guide 11 Student and Practice Assessor- How to record Clinical logs in OPAL as part of EU directives (Adult Nursing only).**

Adult nursing are required by NMC and statutory legislation to gain insight and experience into caring for patient and clients from other fields. To achieve this BSc (Hons) Adult Nursing and PG Dip Adult Nursing students are required to collect a portfolio of evidence which is submitted at the end of the course. It is a course and NMC requirement this is completed satisfactorily (it is assessed as Pass / Fail) and submitted on the summative submission date at the end of the course.

There are two elements to this a portfolio of learning activities and recording of practice based learning experiences where students have cared for a patient / client from one of the four groups which are;

- Mental Health / Psychiatry
- Learning Disability
- Maternity Care
- Child care / Paediatrics

It is expected over the course students will record a minimum of two clinical logs in OPAL to record learning experiences of caring for these groups. The eight clinical logs are recorded in OPAL for the practice assessor and academic assessor to read and review.

**How to access the clinical logs?** It is the students responsibility to record the clinical log first and then to advise either the practice assessor or the AA for them to read and sign. The person signing the log may request the student to add further detail in respect of the learning from the experience. References are not required but can be added.

To access the log click on **Continuous Assessment**, and then click on **View**, this will open up the template to be completed.  $\overline{\phantom{a}}$ П

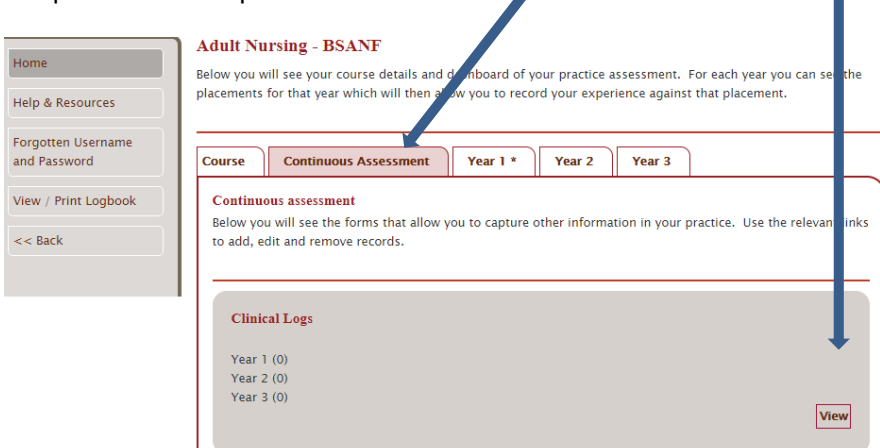

It is important to note at this point that confidentiality must be preserved and prior to saving the clinical log entry students will be asked to confirm that confidentialty has been preserved.

When View is clicked the template will open with instructions on how to complete. The template is intuitive and can be accessed by clicking **Add New**.

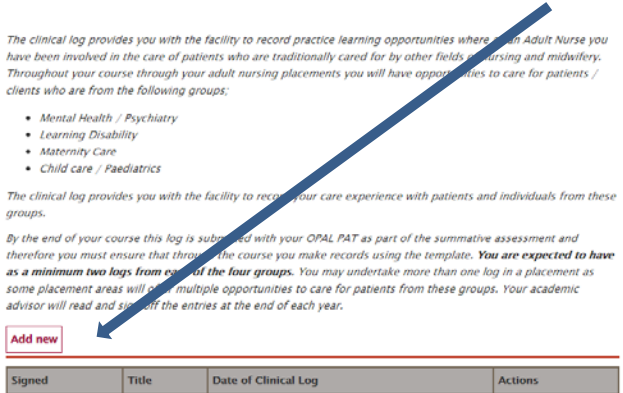

First of all the student is required to complete a title, confirm date and most importantly identify from which of the four areas the clinical log relates using a drop down box function.

There are then three areas to enter information; Brief description of experience (do not include patient details), What did you learn from the expereince?, How will this expereince change your practice in the future?

Please remember OPAL locks out after 35 minutes so you might want to type up your information first and cut and paste. Otherwise remember to use the **quick save** button which saves your work and allows you to continue editting and adding further information.

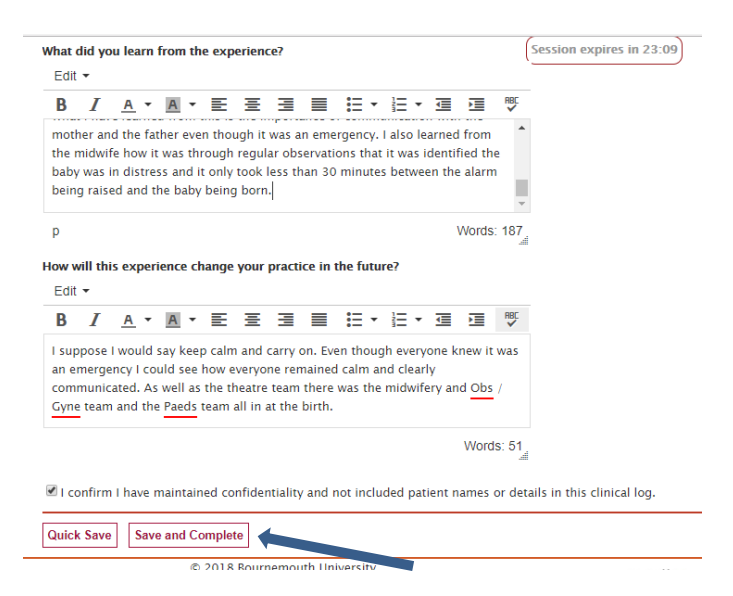

When you are happy tick that **Confidentiality** has been maintained and them click **Save and Complete** and this will save your clinical log for the practice asessor or your AA to sign.

**Who signs the clinical log?** Ideally practice assessors should sign a log to confirm the learning experience has occurred but they will only be able to do that while the placement is open (ie before the final interview is signed). If a log is added after a placement the AA will review and sign the completed log.

V1 May 2018

Updated 05/11/2019